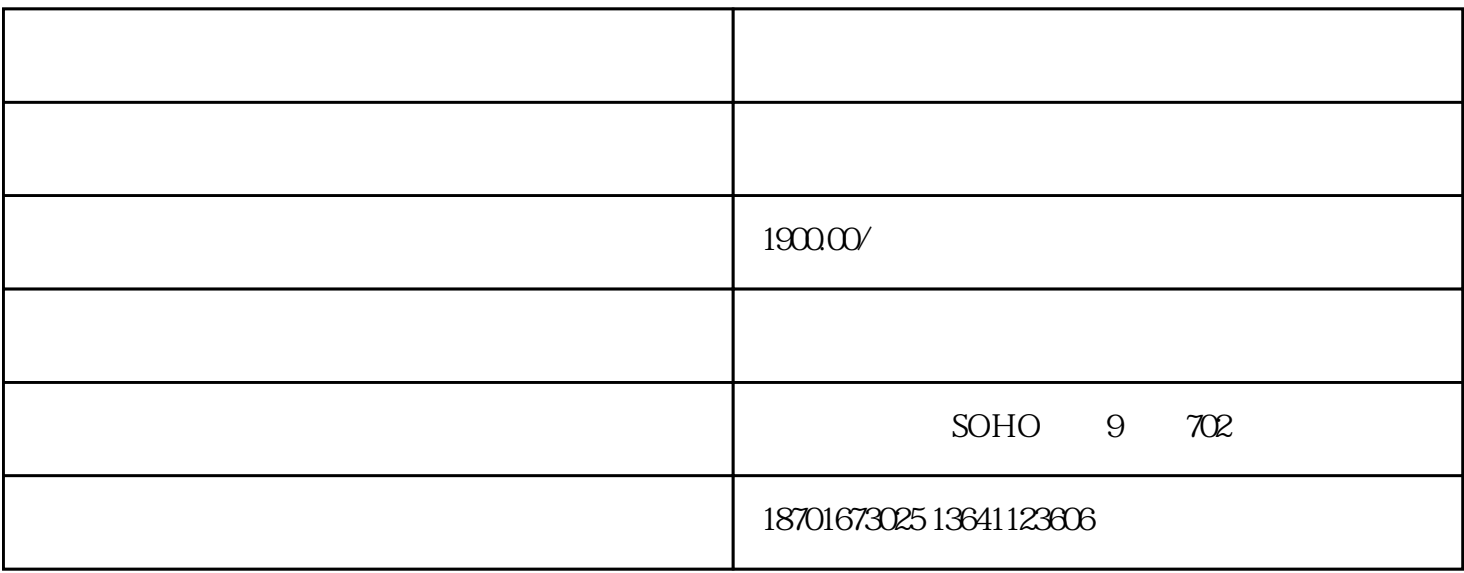

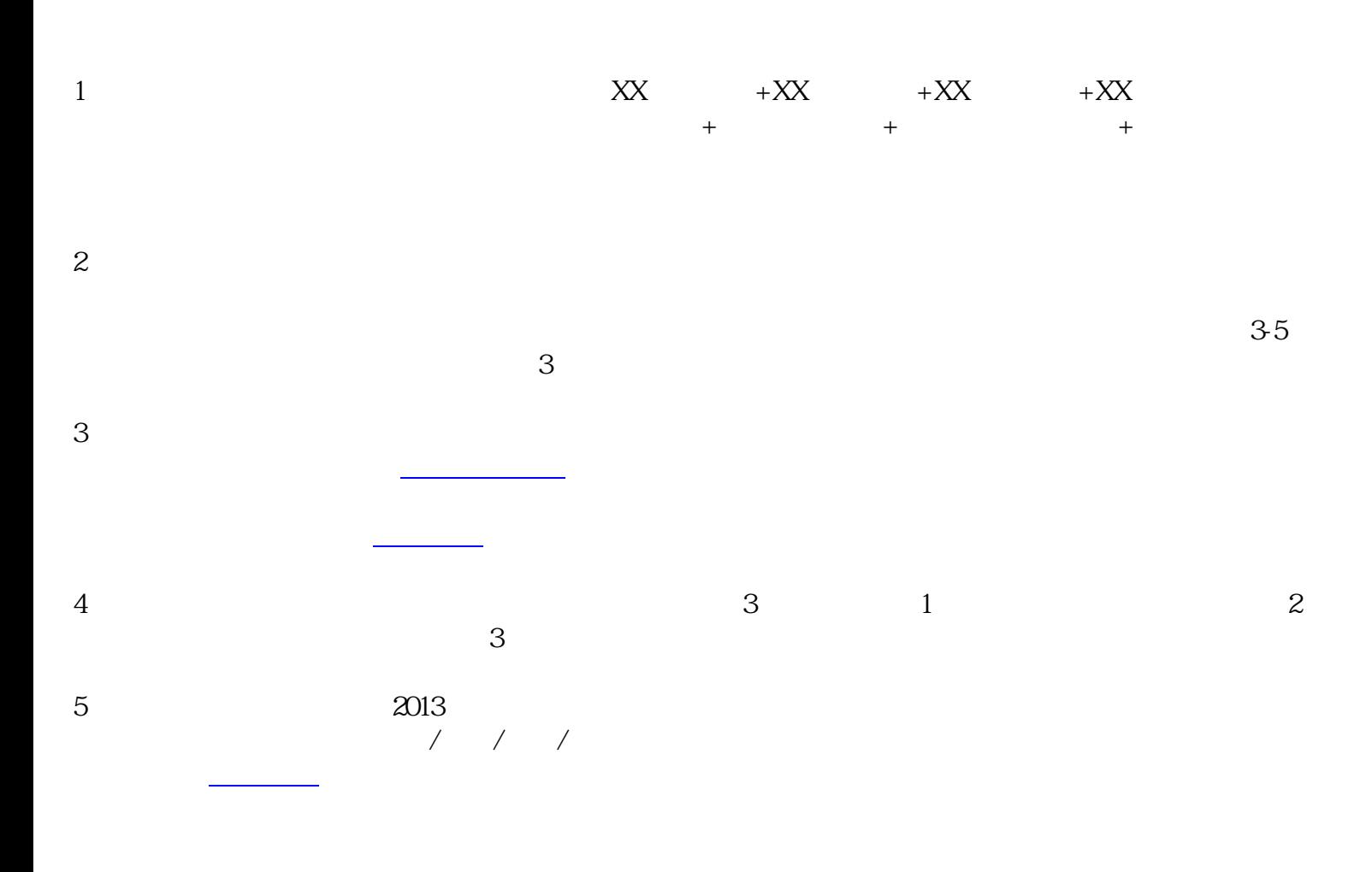

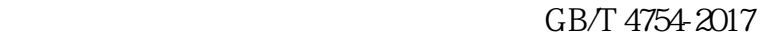

 $7$ 

登陆一网通办网站,先进行个人账户注册登记,个人账户注册好后,点击:我是申请人---我要开办企业- -选择登记注册名称-填写公司基本信息;全部完成填写后,选择递交申请,这样步名称申请工作就完成

 $8 \perp$ 

 $1-3$ 

第二步 提交材料[,实名认证](https://www.zhihu.com/search?q=%E5%AE%9E%E5%90%8D%E8%AE%A4%E8%AF%81&search_source=Entity&hybrid_search_source=Entity&hybrid_search_extra=%7B%22sourceType%22%3A%22article%22%2C%22sourceId%22%3A%22447601613%22%7D)

 $\overline{\phantom{a}}$